### **MACINTOSH**

*di Raffaello De Masi*

# **TrueForm**

I *duti tal quali, la maggior parte con calcolatori di una volta venivano vensistema operativo* e *un linguaggio, sovente su ROM. Chi comprava si trovava nelle stesse condizioni dei gentleman driver di una volta, che conoscevano la loro auto in maniera completa, sapevano metterci le mani* e *ripararne i guasti, ottenere il meglio in fatto di durata* e *prestazioni* e *parlavano di freni, di gom*me e *di oli lubrificanti con competenza di provati meccanici.*

*Le case di allora erano vere* e *proprie "case madri" nel senso che assistevano i loro prodotti* e *soprattutto chi li usava nel modo migliore; contatto diretto, informazioni accurate, disponibilità ad accettare* e *a dare consigli; si comprava non solo la macchina, ma anche tanto supporto.*

*Lo stesso è accaduto nel campo di calcolatori; all'inizio si acquistava una macchina ben consapevoli che il lavoro era appena cominciato; ognuno, armato di pazienza* e *di spirito di sacrificio, affrontava il proprio lavoro con la coscienza che la cornucopia dei guai si era appena aperta; chiunque abbia cominciato a lavorare con i calcolatori prima di dieci-dodici anni fa ricorderà, forse con un poco di nostalgia, le giornate passate alla tastiera ad ottimizzare uno straccio di programma, magari scritto in Basic* o *Fortran, che non ne voleva sapere di girare a modo giusto. Allora si poteva telefonare direttamente alla casa* e *chiedere informazioni su come fare, le riviste erano miniere di tool per risolvere questi* o *quei problemi e 728K di memoria centrale erano considerati uno sciupio per chi magari riusciva a far entrare il suo programma di contabilità semplificata in un paio di decine di K.*

*Poi il mercato cominciò ad assumere un aspetto diverso* e *sicuramente più logico: il software specializzato, sia orizzontale che verticale, cominciò ad essere la vera misura che determinava l'acquisto, cominciò l'irresistibile declino dei linguaggi (ricordo che per lo Spectrum, nel suo periodo migliore, erano disponibili almeno 750 linguaggi diversi,*

208

*per quelli che conosco io), le cui funzioni furono assunte, almeno in parte, da una nuova generazione di pacchetti multiuso, di cui un tipico esempio è la generazione di OBase, di Lotus* 723, *e di Excel. Accanto a questa tendenza deputata a fornire all'utente programmi polivalenti, capaci di adattarsi, in maggiore* o *minore parte, alle esigenze dell'utente, si è sviluppata una altrettanto avanzata tendenza a fornire software estremamente specialistico* e *raffinato.*

*Un caso è quello di Power Point Microsoft (et similia); nessuno anche solo cinque anni fa, si sarebbe sognato di mettere a punto un programma del genere; oggi esistono programmi destinati a produrre quasi esclusivamente lago pubblicitari, a leggere e interpretare testi, a valutare, secondo diversi sistemi, la leggibilità* e *la migliorabilità di un brano scritto* o *di un disegno. Segno della specializzazione sempre più avanzata cui siamo arrivati è anche il programma che esaminiamo in questa puntata; una volta per le operazioni di cui discutiamo, era ben più che sufficiente un database; tanto per restare in ambiente Mac; credo che gli USA siano ormai tappezzabili di fatture create con MSFile* o *FileMaker; oltre tutto ognuno si dichiarava più che soddisfatto dei risultati ottenibfli, che per la verità erano* e *sono ancora egregi; si aveva d'altro canto a disposizione un pacchetto utiliz-*

#### TrueForm™

*Adobe Form Processing for the Macintosh Adobe System Europe Josef Israè/skade,* 48 C *1072 S8 Amsterdam*

#### Distributore:

*Modo srl Via Masaccio, 11 42100 Reggio Emilia*

Prezzi (IVA esclusa): *TrueForm Setup (inglese) TrueForm Fill-Qut (inglese)*

*L 640.000 L 475.000* *zabile anche per altre necessità; ad esempio chi non aveva grandi problemi di look poteva addirittura usare per fatturazione il buon Excel, e gli restava a disposizione un attrezzo di calcolo dalla potenza spaventosa.*

*Ma qualcosa doveva, nell'ottica di quanto dicevamo prima, pur succedere; ed è successo; ecco qui un programma che, mi si perdoni la ripetizione, specializza la specializzazione; un programma dedicato a utenti che devono emettere "form ", un termine che comprende più della semplice fattura,* e *che consente di eseguire questa operazione nella maniera più rapida, efficiente, pulita* e *caratterizzata possibile. È TrueForm, della Adobe; il programma del quale andre*mo *ad illustrare le principali caratteristiche.*

#### *Il pacchetto*

In linea con la sua linea di presentazione, dei prodotti, e, crediamo, nell'ottica di "non è il che, ma il come", Adobe presenta il suo TrueForm secondo il suo standard pulito, un tantino severo, ma anche un poco dimesso. La confezione è rappresentata da un manuale d'istruzioni, il "TrueForm User Guide", di circa 130 pagine, da tre dischetti chiusi nell'ormai classica busta "se mi aprite accettate le clausole d'uso stampate" contenente tre dischetti da SOOK, e da una serie di cartoncini sottomano, illustranti le combinazioni di tasti, gli "shortcut" principali (come se tra Excel e Word avessimo la memoria sgombra).

Il primo dischetto è costituito dal software di base che è rappresentato da due programmi principali, il TrueForm Setup, e il TrueForm Fill-Out; con un principio non privo di logica Adobe ha diviso le due fasi di costruzione delle form; da una parte la vera e propria realizzazione del disegno e del layout di base, dall'altra la fase di gestione e di utilizzo corrente del prodotto del primo programma. Completa il tutto un read- .me dell'ultima ora, che riporta tra l'altro

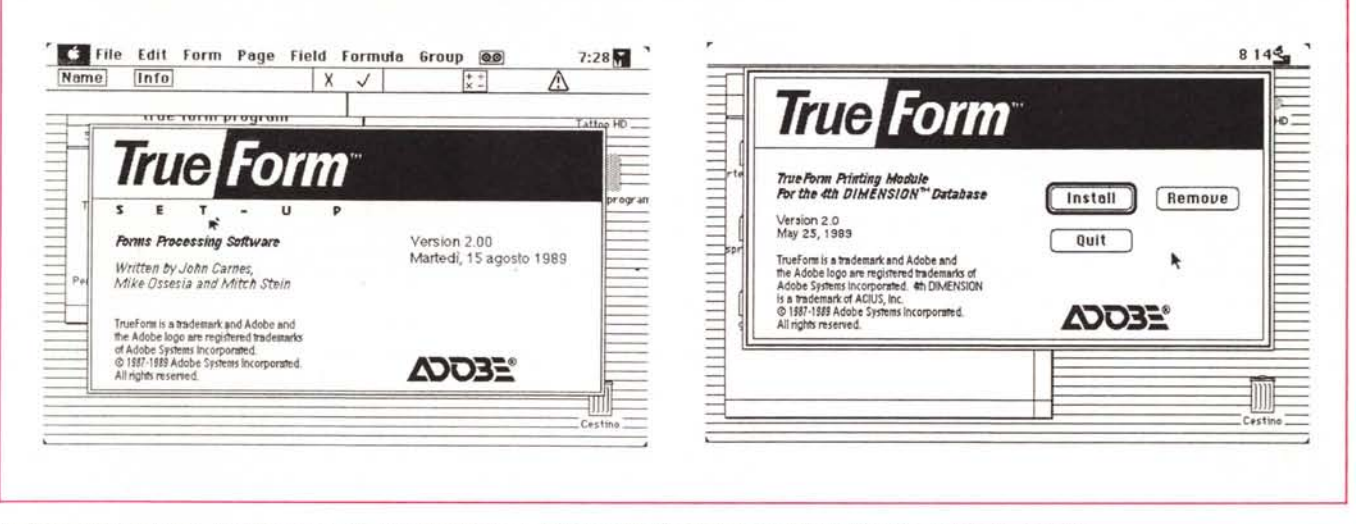

La finestra di lancio con le informazioni circa il programma; a destra quella di installazione del 4th Dimension Printing Module.

degli errata corrige, e una form già costituita, prevedibilmente messa li per consentire una sessione di esercitazione al principiante.

Il secondo dischetto contiene una serie di form, in formato PICT e EPS, già organizzate per poter essere importate nel programma principale: il terzo dischetto contiene infine una serie di prodotti, tra cui tra l'altro, uno finalizzato all'uso di TrueForm combinato con 4th Dimension, e una cartella con una serie di driver per scanner di diverse marche.

Una curiosità che abbiamo già notato in altri pacchetti; sebbene il manuale, i dischetti e gli altri ammennicoli non occupino più di 1,5 cm di spessore, la scatola che contiene il tutto è alta il doppio; per evitare che il contenuto "sciacqui" all'interno è stata aggiunta una grossa striscia di spugna sintetica, che oltre tutto impiccia e dà gran fastidio quando si rimette a posto il materiale nella scatola; come mai questa abitudine, già vista, come dicevamo, altrove? Forse che anche in America i libri si misurano a volume e peso, e le carte a metri quadrati?

#### Come funziona TrueForm

TrueForm è un programma sviluppato in modo tale da non fornire all'utente mezzi che non sono di sua stretta competenza, nel senso che il disegno, inteso nel senso letterale della parola, di base della fattura (consentiteci di usare questo termine) va realizzato in un altro ambiente, in altro modo e non direttamente con TrueForm.

Esistono infatti potenti tool a disposizione dell'utente Macintosh che spaziano dai semplici Paint e Draw per finire ad Aldus FreeHand, oppure a Illustrator della stessa Adobe.

In realtà TF è fornito di un certo numero di strumenti grafici per l'elaborazione dei moduli, ma la sua caratteristica principale consiste nel supporto di tutti gli scanner dotati dell'interfaccia scanner Apple, in modo da digitalizzare eventuali moduli già in uso, evitando di sostituire moduli già esistenti e soprattutto di gettare moduli prestampati.

Il programma legge i moduli salvati in formato TIFF, ma è capace di importare, con una serie di funzioni di collegamento, i formati EPS (Encapsulated Post-Script), PICT e MacPaint per l'insediamento di immagini di alta qualità con le quali personalizzare il modulo.

Il principio non è peregrino ed ha consentito ai realizzatori del programma di impegnarsi nello sviluppare un efficiente filtro in grado di vettorializzare le immagini acquisite con lo scanner e soprattutto definire e posizionare correttamente i campi corrispondenti ai dati da inserire nel modulo.

Il pacchetto completo, come dicevamo prima, è essenzialmente rappresentato da due programmi: TrueForm Setup e TrueForm Fill-Out. Col primo si parte da una immagine letta allo scanner (o importata) e si organizzano i campi necessari alla bisogna, con il secondo si passa alla vera e propria fase operativa, che utilizza la copia master per riempirla con le informazioni necessarie.

Le fatture sono riempite o direttamente o importando dati prodotti da altri programmi; il blocco delle fatture può essere poi salvato (separatamente dalla master-form) in uno stack che può essere poi riordinato, analizzato, suddiviso e stampato, oltre che essere usato per esportare informazioni verso altri programmi, il tutto, ovviamente, conservando sempre il formato originale, che può essere riletto, risistemato e addirittura ricostruito, facendo poi in modo che queste modifiche si riflettano sulle fatture già costruite.

Ci eravamo chiesti il perché della separazione dei due programmi, e la risposta l'abbiamo trovata in una frase del manuale, che precisa che il secondo modulo, TrueForm Fill-Out è disponibile separatamente ad un prezzo molto più ridotto rispetto al prezzo completo. Questo può essere utile, ad esempio, in una azienda che può acquistare un solo primo modulo, utilizzato dal gruppo di studio e ricerca per la stesura della documentazione originale, e diversi Fill-Out, da utilizzare negli uffici periferici per la gestione ordinaria della fatturazione. In effetti è proprio così; il modulo di Setup serve solo la prima volta, quando si desidera costruire il layout della sche-

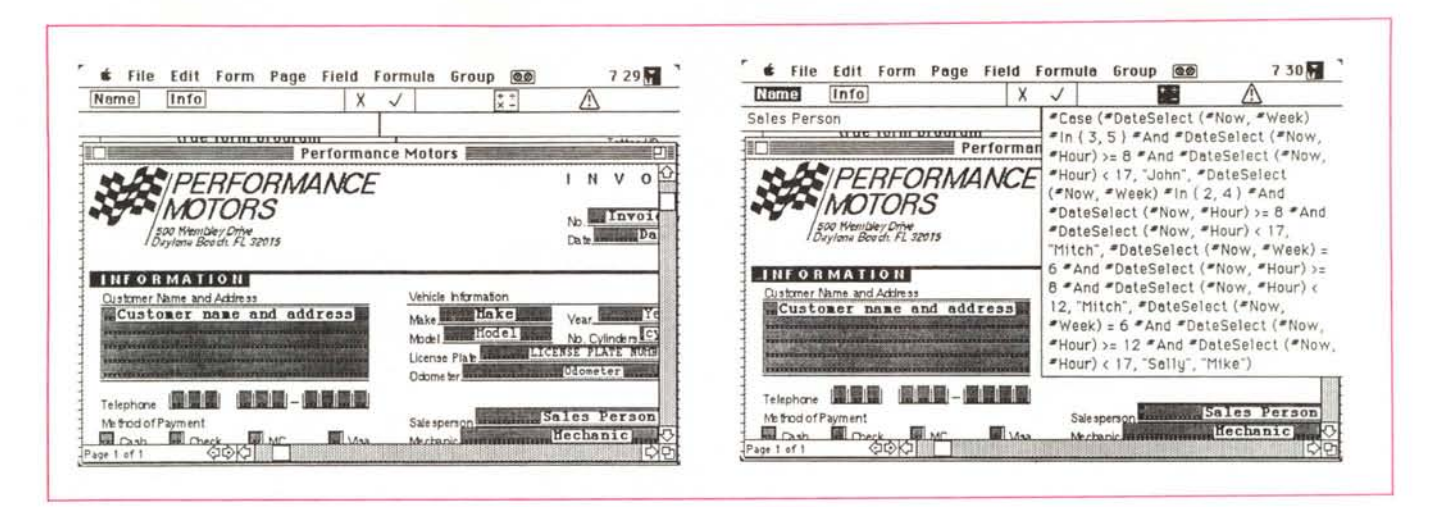

La finestra iniziale, con inserita una form già precostruita; a destra un esempio d'uso del bottone delle informazioni condizioni.

da (o magari, successivamente, per apportare modifiche); per l'uso di tutti i giorni serve il secondo, il Fill-Out, che ovviamente deve essere presente laddove si utilizza giornalmente la scheda.

Rispettando la consuetudine, ormai classica, di tutti i pacchetti Macintosh, anche questo viene presentato, inzialmente, nel manuale d'istruzioni, attraverso un quided tour, che qui più pittorescamente, viene chiamato Ten Minute Overview. In esso vengono illustrate le dieci (una per minuto) fasi per l'uso di TrueForm, dall'inizio alla fine, che possiamo qui riassumere:

- lancio di TrueForm Setup

scanning o importazione di un disegno di base attraverso gli opportuni comandi dal menu File

- creazione dei campi di dati sul layout presente sullo schermo

modifica e adattamento dei campi in base alle esigenze dell'utente

salvataggio della form appena creata e uscita dal programma

- lancio del programma di Fill-Out

- inserimento dei dati nei campi, attraverso la tastiera

salvataggio dei dati accumulati in uno stack

- eventuale stampa delle fatture

- eventuale creazione di nuovi stack.

#### Uso di TF SetUp

È questa l'operazione più importante e davvero nuova presente in questo programma; come abbiamo avuto più volte modo di far notare la sua realizzazione avviene in maniera del tutto esterna e indipendente dal programma. Importato in una maniera o nell'altra, un disegno di base nella pagina, il gioco è parzialmente fatto.

La prima cosa da notare è che, almeno con le figure importate da scanner, del formato TIFF tendono ad essere molto ampie (una pagina a 300 punti per pollice può raggiungere la grandezza di un megabyte); questo è assolutamente inaccettabile; così il programma esegue una compressione molto efficiente della figura che dipende soprattutto, come prevedibile, dalla presenza di ampie zone di grigio; come valori assoluti, una pagina compressa può variare dai 70 ai 700 kbyte, ma generalmente si aggira intorno ai 150K per quelle contenenti una piccola quantità di figure (marchi, ad esempio), e intorno ai 100-120K per quelle con solo scritto.

Una volta realizzato il disegno comune di base il passo successivo è quello di definire i campi di dati per ogni elemento della form. Per giungere a ciò è sufficiente usare il puntatore con la solita tecnica del trascinamento per definire ampiezza e posizionamento del campo stesso. Seguono le ben note tecniche di selezione di formato, grandezza e tipo di caratteri; il nome del campo può servire per indicare il contenuto del campo stesso, e i campi possono essere "legati" tra loro con tecniche simili a quelle di uno spreadsheet.

Proprio per fare questo entrano in gioco, in maniera decisiva, le particolari caratteristiche di TrueForm, che rendono praticamente unico questo programma e soprattutto differente da quanto è possibile ottenere da un comune database, ancorché evoluto. A questa potenza di mezzi concorrono tre elementi diversi; la barra di menu, la barra dei bottoni e la barra di descrizione del campo.

La prima barra è quella classica, contenente diversi comandi, di cui parleremo tra poco; la seconda contiene due bottoni sul lato sinistro, NAME e INFO, e, sulla destra, i due simboli di formula e di limitazione; al centro i noti simboli di ENTER e di UNDO. La terza barra è formata da due finestre di testo, attivate rispettivamente dai bottoni precedentemente descritti; quella di destra mostra una serie di dati correlati con i bottoni di NAME e INFO; quella di sinistra è legata alle informazioni inserite con la formula o con l'area di limitazione. Ambedue le finestre si espandono a seconda della bisogna per accogliere le informazioni contenute, fino ad occupare tutto lo schermo.

Poiché la maggior parte dei comandi, visibili anche nelle figure allegate, sono abbastanza "soliti" è preferibile puntare l'attenzione su quelli specifici, appunto di questo programma; la prima grande possibilità (ricordate le note di Excel) è quella di poter associare a ogni campo una finestra automatica di informazioni (ad esempio potrebbe essere utile ricordare all'utente di introdurre, nel campo "Cliente" prima il cognome e poi il nome, separato da un virgola, ed escludendo titoli o prefissi). Tutte queste informazioni possono essere inserite in una finestra che si aprirà automaticamente, durante l'uso della form, cliccando su INFO e battendo le informazioni necessarie, che saranno poi visualizzate appena si utilizzerà il campo stesso.

Altra opzione abbastanza specializzata è la possibilità di utilizzare campi di lunghezza definita (ad esempio per codici IVA o per CAP); ancora è possibile imporre formattazioni decimali, di data, o addirittura creare formati di tipo custom, che possono essere mostrati, in esemplificazione, prima dell'uso. Oltre

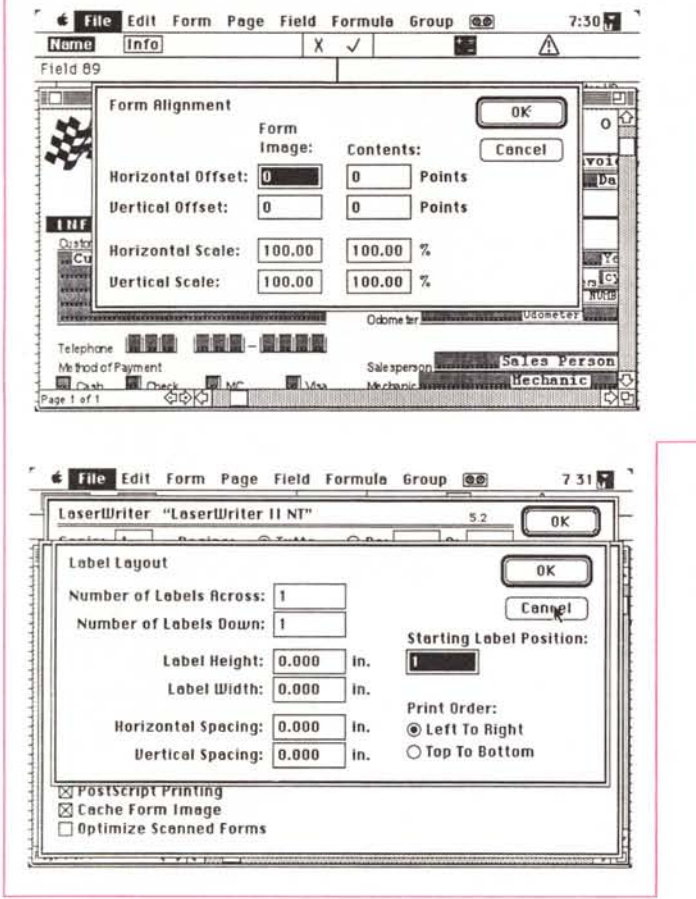

alle già note opzioni di formula (valori di campo legati ad altri) è possibile usare formule condizionali molto avanzate (ben più di quanto visto, ad esempio in FileMaker); ma il vero fiore all'occhiello è rappresentato senza ombra di dubbio, dalla possibilità di imporre restrizioni a un campo.

Cosa è una restrizione? Semplice! Può essere necessario imporre delle condizioni per un certo campo; ad esempio un totale che non può essere minore di zero, un campo data che non può essere più avanti della giornata corrente, un campo che valuta la decorrenza di due date e richiama l'attenzione sul tempo trascorso, un campo che esegue una verifica del Codice Fiscale del cliente.

Come nel caso delle formule, anche nel caso delle "costrizioni" (chiamiamole così, per usare un termine analogo alla parola originale, "constrain", parola che comunque rende l'idea molto bene) si possono fare collegamenti con altri ampi, o che rifiutano valori non in accordo con altri. Sotto questo punto di vista la cosa è davvero molto specializzata. Infatti una "costrizione" può essere definita in due modi; come imposta o come di avviso; nel primo caso il programma non accetterà mai il valore se questo è difforme da quello che deve ricevere, nel secondo caso, invece, verrà emesso un segnale acustico e un avviso, ma il valore verrà accettato

Questo, unito alle speciali opzioni disponibili per questo tipo di campi, come ad esempio la possibilità di mostrare o stampare campi riservati, consente di preparare documenti molto complessi ed elaborati; si consideri ad esempio la possibilità di messaggi di attenzione diversificati, nel caso di fatture non saldate da tempo diverso, e in più differenti per clienti di diversa importanza ("Se il cliente XXX<> da Marco Marinacci e non salda la fattura da più di tre mesi, e durante l'ultimo anno non ha commissionato più di L. YYY.YYY, dare un messaggio di avviso e scrivere sul sollecito 'Siamo spiacenti di dover sollecitare il saldo... ecc,  $ecc.'$ 

Molte fatture hanno gruppi di campi

file Edit Form Page Field Formula Group @@ 731層 LaserWriter "LaserWriter II NT'  $0K$ **TrueForm Print Options**  $n\kappa$ ⊠ Print Form Image Paper Position: Cencel □ Collate Pages  $\overline{\phantom{a}}$  $\mathbf{E}$ Reverse Page Order Help.. Reverse Form Order Alignment... **Custom Form Size:** Fit in Print Boundary Use Print Alianment 门 Width: Lepels... in. Use Form Alignment In Rdjust Origin  $\Box$  Height: in. Use Label Layout ⊠ PostScript Printing **N** Cache Form Image □ Optimize Scanned Forms

Il lavout di organizzazione e stampa delle form di base.

strutturati alla stessa maniera; un esempio è quello di un magazzino ricambi che esegue fatturazione, ad uno stesso cliente e nella stessa giornata, per diversi articoli; una speciale opzione permette di duplicare e raggruppare elementi insieme, strutturandoli in maniera ordinata e logica in righe e colonne (che, come al solito, sarà possibile correlare e "costringere" tra loro). E non basta; una volta realizzata la form di base è possibile costruire subform cosiddette in sequenza, legate nella stessa form principale, con caratteristiche diverse (un esempio è la costruzione di bolle di consegna con indicazione della copia di prima fatturazione, di stazione di destino, di destinatario, di copia tracing, di originale cliente, e così via; collegando opportunamente tra loro i campi tutto quanto immesso nella prima copia sarà riversato automaticamente nelle altre, salvo a voler nascondere campi che, ai diversi destinatari, possono non interessare).

Ancora, non ultima, la possibilità di assegnare alla form due password; la prima per inibire l'accesso alla struttura della form stessa, la seconda per vietarne l'uso, come mezzo di lavoro, col programma successivo. Ovviamente, per gli utenti che dispongono solo di questo, l'accesso nell'uno e nell'altro caso, sono automaticamente esclusi.

#### Uso di TF Fill-Out

Una volta prodotta la form di base, questa viene per così dire passata all'utilizzatore, che dovrà usarla nella maniera più opportuna. Come abbiamo già detto in precedenza, dati possono essere introdotti battendo direttamente questi alla tastiera, o ricavandoli da altri

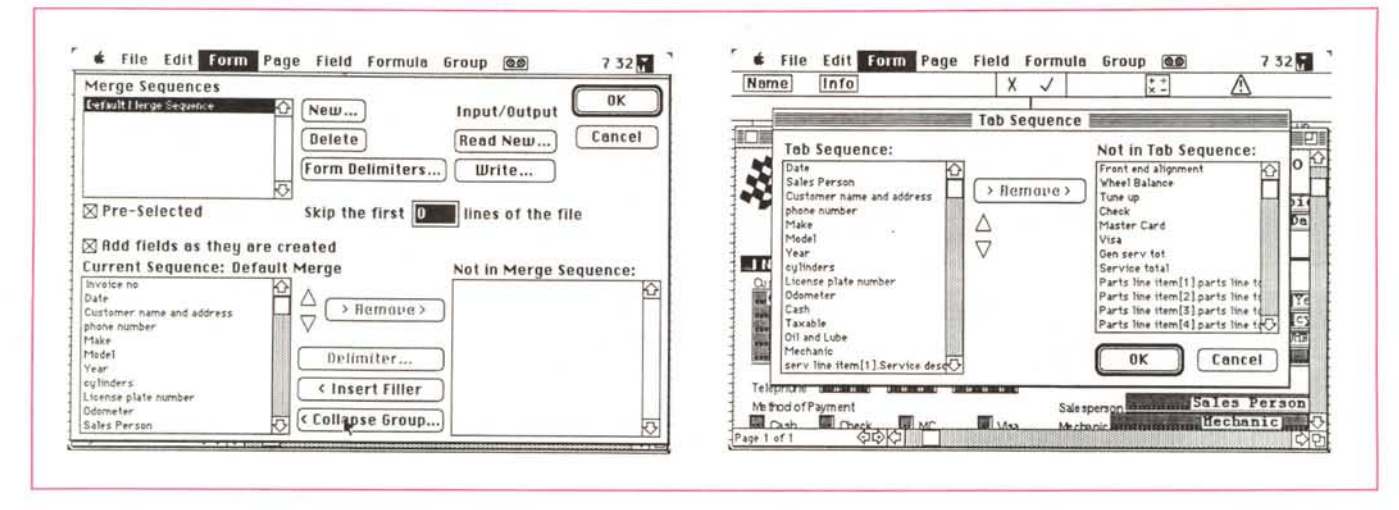

Operazioni di importazione da altri file, con la possibilità di stabilire la sequenza delle tabulazioni in relazione ai campi.

file, o magari usando una combinazione dei due metodi.

L'uso della seconde, ancora di più della terza possibilità, non è immediatamente intuibile; ma mettiamoci nei panni di un utilizzatore in un punto di vendita piuttosto affollato; è preferibile per il rivenditore inserire i dati in un programma meno complesso, magari costruito con un database, o meglio ancora uno spreadsheet, frondati da una serie di dati inutili immediatamente (come ad esempio dati anagrafici e fiscali).

La più ampia operazione di fatturazione può essere rimandata alla sera, e i dati, importati da TF Fill-Out completati con indirizzi, partita IVA, termini e tipi di pagamento differenziati a seconda del cliente; nel primo caso lo spreadsheet potrà essere tenuto come un brogliaccio o come una prima nota; successivamente si passerà alla realizzazione del documento contabile definitivo. L'uso di Fill-Out, specie se la form iniziale è stata ben costruita, è cosa di estrema semplicità, poiché nessun programma per quanto ben realizzato può sostituire neppure alla lontana, la chiarezza di intenti di chi decide di utilizzarlo. l'uso diretto di Fill-Out è legato alla precisione costruttuva della form di base, e all'uso corretto delle tecniche di notazione, commento, collegamento dei campi; sotto questo punto di vista la dovizia di possibilità disponibili nell'uso di Setup porta, all'inizio, a strafare, ad essere ridondanti nell'inserimento delle condizioni, soprattutto, cosa che non sempre è desiderabile nel tipo di operazioni cui è chiamato ad assolvere TrueForm. Ciò non toglie che, in base al principio che afferma che "Tale il pero, tali le pere", un layout ben costruito e, soprattutto, ben commentato, permette di affrontare con facilità e

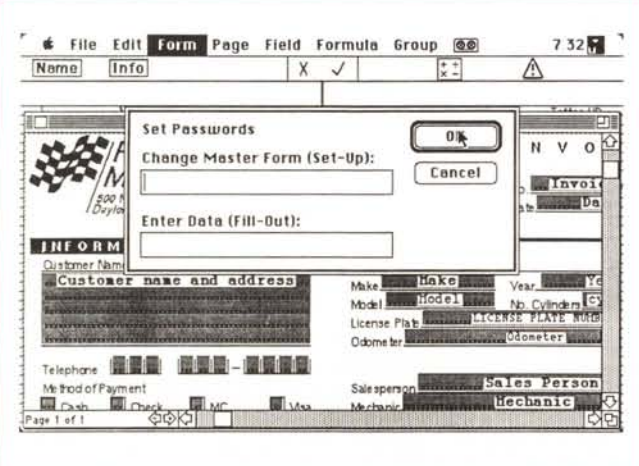

Le possibilità di protezione attraverso password, per ambedue le fasi di utilizzo delle form.

velocità (soprattutto) la redazione di documenti anche molto complessi ed articolati. In linea di massima in questa seconda parte le operazioni dell'utente sono abbastanza limitate nella scelta, e ciò rende molto meno commentabile, a livello di articolo, questo programma.

Le fatture, costruite con Fill-Out sono conservate sulla memoria di massa, come stack; si tratta del solito file ad accesso casuale figlio di ogni programma di database; la differenza qui è data dal fatto che, in ogni caso, la forma di origine e i dati a disposizione sono tenuti separati; in questo modo è possibile creare stack multipli dello stesso documento di base (ad esempio fatture ripartite per mese) consentendo una verifica più semplice dei documenti emessi (ad esempio in funzione delle scadenze); in altre parole, stack differenziati hanno la stessa funzione di documenti simili in una cartella su dischetto.

Ma passiamo all'ultima (ma solo perché rappresenta la fase finale) caratteristica interessante di TF, la stampa. Essa può essere attivata sia da Setup che da Fill-Out; nel primo caso verrà stampata la scheda di base che consentirà di verificare la qualità e la bontà del disegno, anche in funzione dell'aspetto finale del documento, nel secondo verranno stampati i documenti completi di dati generati da Fill-Out.

In ambedue i casi esistono tre tipi di opzione di stampa, Page Setup, Print Dialog, e una finestra di opzioni specifiche di TrueForm.

Le prime due opzioni sono quelle già ben note; la seconda contiene un bottone che permette di accedere ad un'altra finestra di opzioni particolari (v. figure) specifiche di questo program-

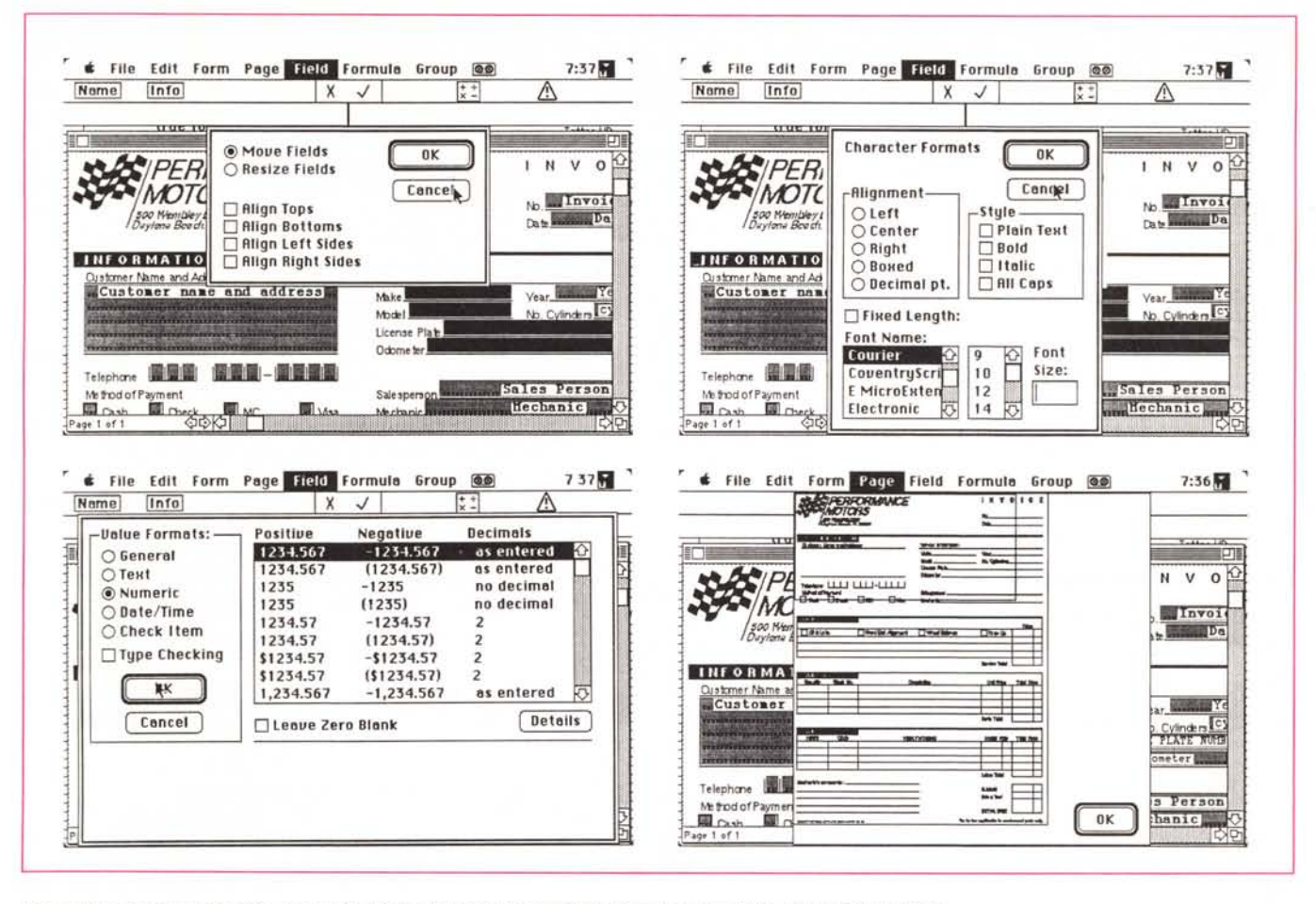

Costruzione del layout del field, con, nell'ultima schermata, la possibiltà di dare uno sguardo alla pagina completa.

ma, opzioni specializzate anche nel ridurre i tempi di stampa e migliorare i risultati (soprattutto per quanto attiene alle immagini lette da scanner). Opzioni particolarmente raffinate sono rappresentate dal "PostScript Printing" che riduce anche di tre volte il tempo di stampa su Laser, e da Cache Form Image, vero capolavoro, con l'uso della quale la form di base viene "depositata" nella stampante e riutilizzata continuamente importando dal file solo i dati delle variabili. Ancora è possibile scegliere allineamenti particolari, formati di carta diversi dagli standard, "tagliare" limiti di stampa speciali, eventualmente "forzando" la stampa nei limiti della carta per form fuori standard, stampare etichette né più né meno di quanto avviene in Excel o nel vecchio buon Silicon Press, scalare l'immagine separatamente in senso orizzontale, verticale, ecc.

Una parola ancora sulla tecnica di importazione ed esportazione dei dati; niente di molto diverso da quanto visto in altri settori, con la differenza che qui

MCmicrocomputer n. 96 - maggio 1990

è possibile stabilire una sequenza di merging, vale a dire un ordine di inserimento di valori dei campi, sia in entrata che in uscita. Non solo, ma può capitare (come succede ad esempio da dati importati da spreadsheet) che sia ne-

cessario escludere dal merging dati indesiderati; ciò è possibile sia saltando direttamente linee all'inizio del textfile, sia usando delimitatori che "taglieranno" informazioni indesiderate (un tipico esempio può essere quello d'uso di file

Una delle caratteristiche più utili dell'opzione formula; si notino le diverse possibilità di costruzione-costrizione del campo

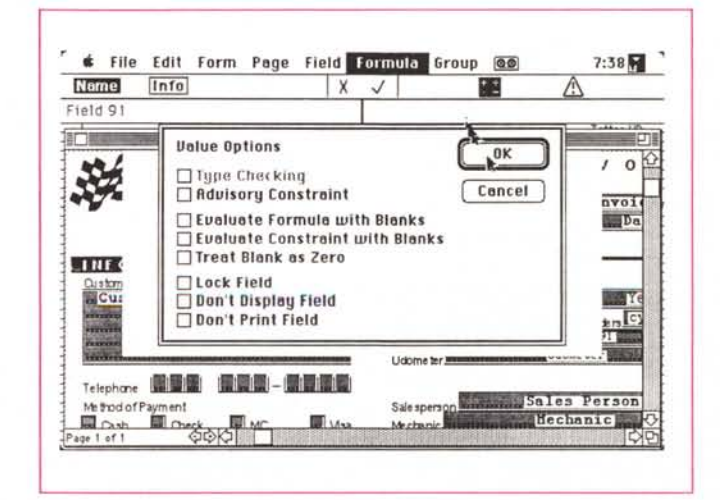

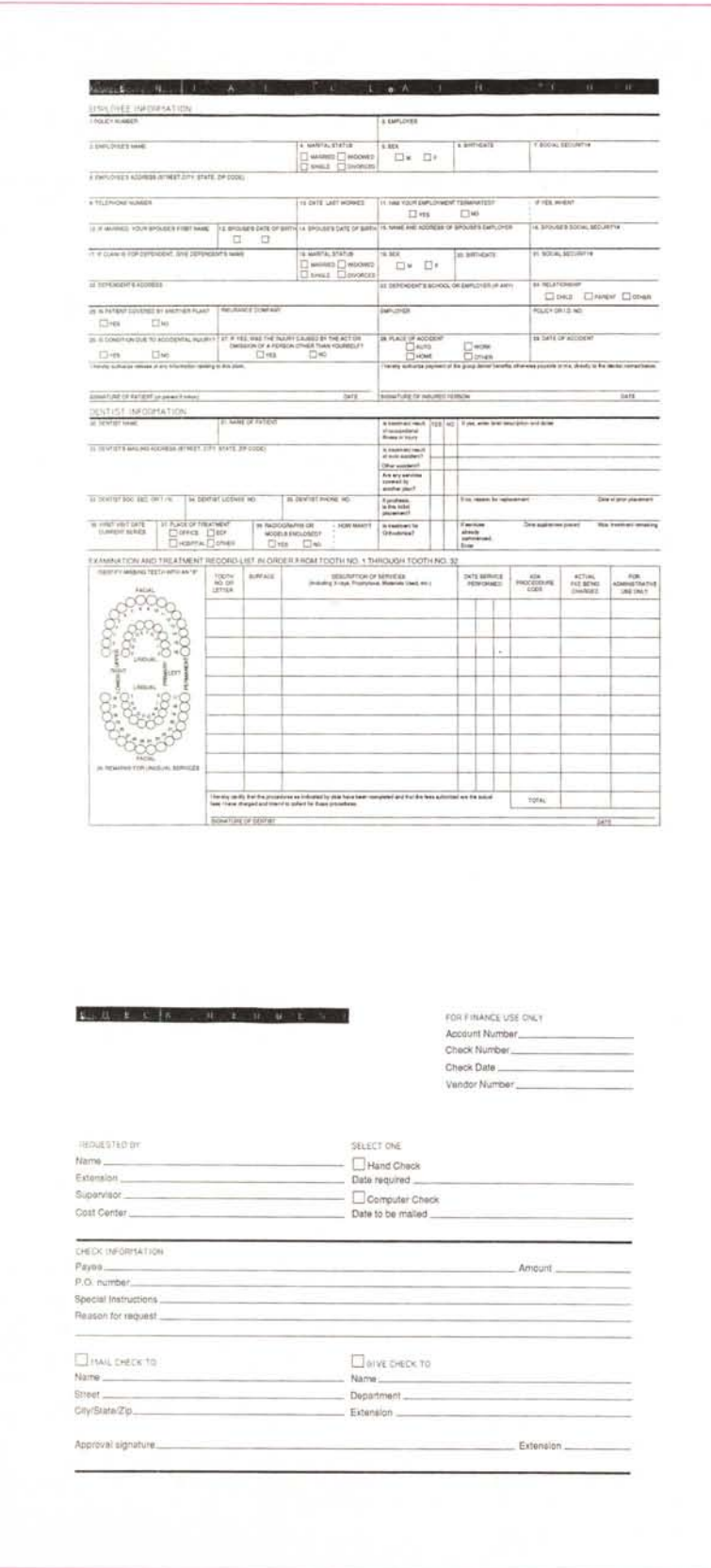

Due esempi di form redatte con TrueForm.

di testo di differente lunghezza).

Per quanto attiene ancora all'importazione di dati, nel terzo dischetto è incluso uno speciale programma che consente di interfacciare TrueForm con il pontentisissimo 4th Dimension; in altri termini TrueForm può sfruttare le estese capacità di questo programma per generare complesse form senza passare attraverso la trafila del texfile. L'operazione avviene in tre fasi; installazione del modulo destinato alla stampa, setup di una form di TrueForm compatibile con 4th Dimension, e creazione di layout specifico per questo programma. Si tratta di una serie di operazioni non molto complicate, che possono risparmiare, all'utente di questo bel database, tempo prezioso. Da notare che l'organizzazione del modulo interviene su alcuni setup del System, cosa che può creare, ma solo al momento dell'installazione, qualche problema se, sulla macchina, sono in funzione INIT antivirus.

#### **Conclusioni**

TrueForm lo specialista, si può dire davvero! Il pacchetto è un tool estremamente specializzato e dedicato alla realizzazione di form (fatture, report, schede clienti e tutto quanto individuabile in questa categoria di documenti), il tutto in maniera assolutamente elastica e del tutto finalizzata ai desideri dell'utente. Per questo non si può considerare un database anche se di questo tipo di pacchetto condivide la tecnica di gestione e numerose caratteristiche (d'altro canto, con estrema onestà, in diverse parti del manuale Adobe dichiara che TrueForm non può in alcun modo sostituire un data base).

Si tratta, quindi, di un pacchetto molto dedicato, e la categoria d'utenza può essere individuata in enti, persone, società che emettono documentazione contabile e fiscale (note e bolle d'accompagnamento, fatture, note spese, rendicontazione, estratti conto) in grande quantità, cosa questa che impedisce di poter seguire attraverso le normali tecniche di protocollazione-classificazione il portafogli clienti. Il pacchetto, proprio per la dualità del programma, si rivolge inoltre a particolari strutture che, ad un form di base, si agganciano con diversi operatori. In questa ottica manca (e crediamo sarà la prossima irrinunciabile tappa del costruttore) la possibilità di condividere in rete il programma, per gli indubbi vantaggi che si avrebbero nel gestire lo stesso file da parte di diversi operatori; ma credo che si tratti solo di attendere ancora un poco!

# Se te ne servissero 10.000 in un'ora...

.....Prova a contattarci. Da diversi anni importiamo e distribuiamo supporti magnetici e data cartridge, soltanto delle miglior produzioni mondiali, in tutti i formati esistenti:

Floppy da 2.8", 3", 3.5", 5.25", 8". Data cartridge da 10 a 150 MB.

# **MEDIA DISK**

*di L. Antonelli*

## **SONY PROLOK**

*~ Dysan*

Verbatim. **Nashua** 

*Central Point Software<sub>rs</sub>* 3M

Specializzato in forniture a enti pubblici - scuole - università software house - computer shop.

ORARIO: 9-19 sabato 9-13

### SPEDIZIONI ESPRESSE IN TUTTA ITALIA

00162 ROMA • VIA CIOCIARIA, 12 • TELEFONO 06/42.40.379 C.C.I.A.A. 653620 • MICOMEX 7012371